# **Two Factor Authentication**

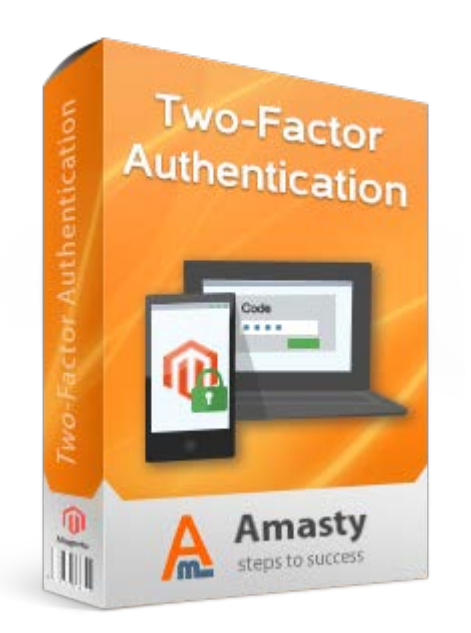

## **Magento Extension User Guide**

#### **Official extension page: [Two Factor Authentication](http://amasty.com/two-factor-authentication.html)**

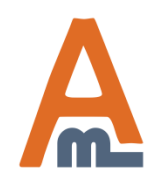

User Guide: [Two Factor Authentication](http://amasty.com/two-factor-authentication.html)

## **Table of contents:**

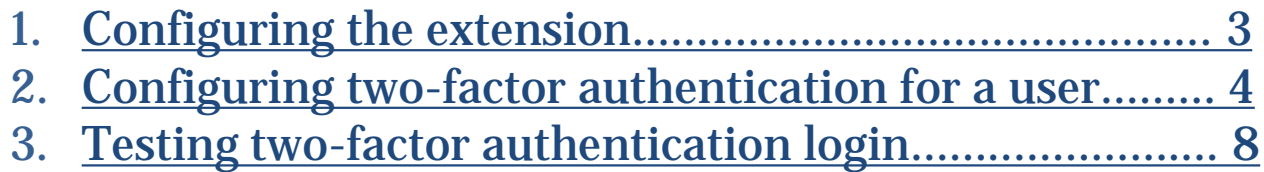

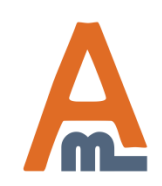

#### **1. Configuring the extension**

<span id="page-2-0"></span>**Please open Admin panel -> System -> Configuration -> Two-Factor Authentication**

#### **Two-Factor Authentication**

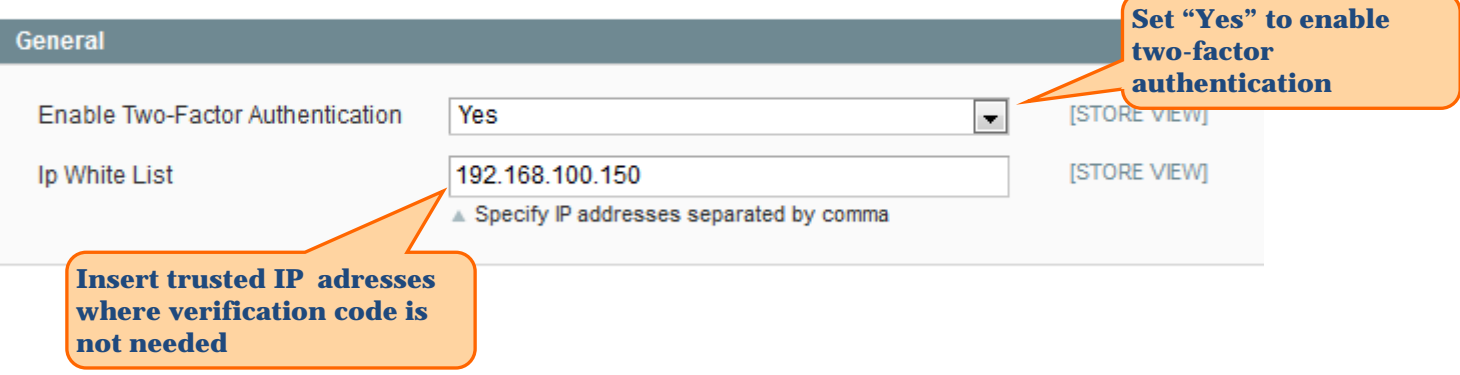

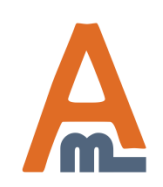

<span id="page-3-0"></span>**Go to System -> Permissions -> Users to change user permissions**

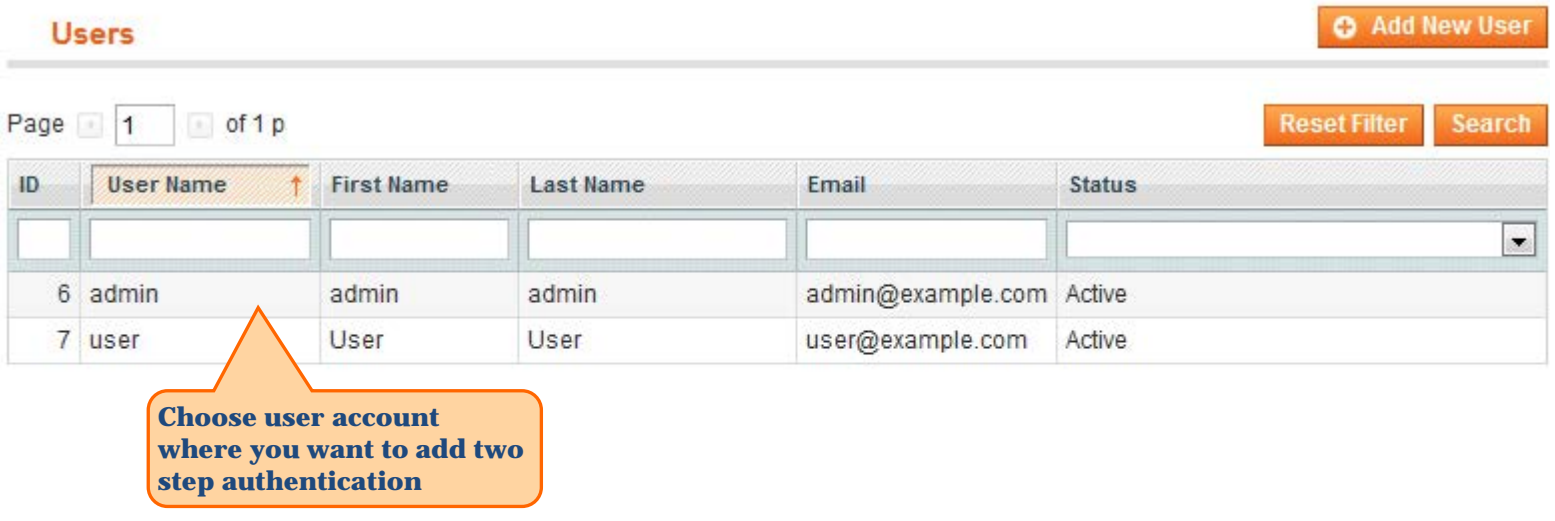

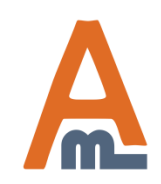

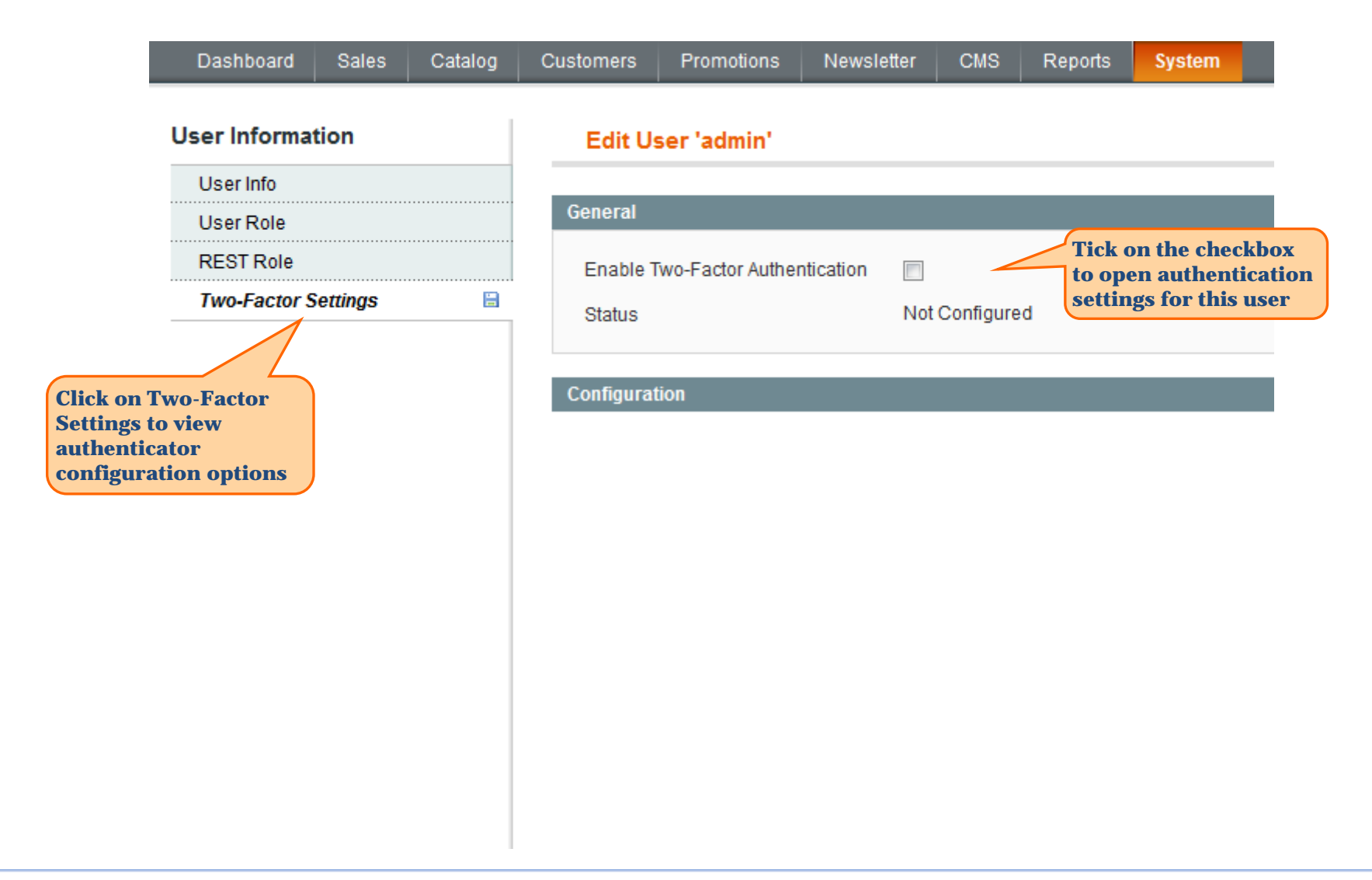

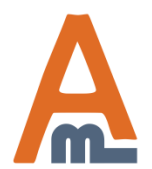

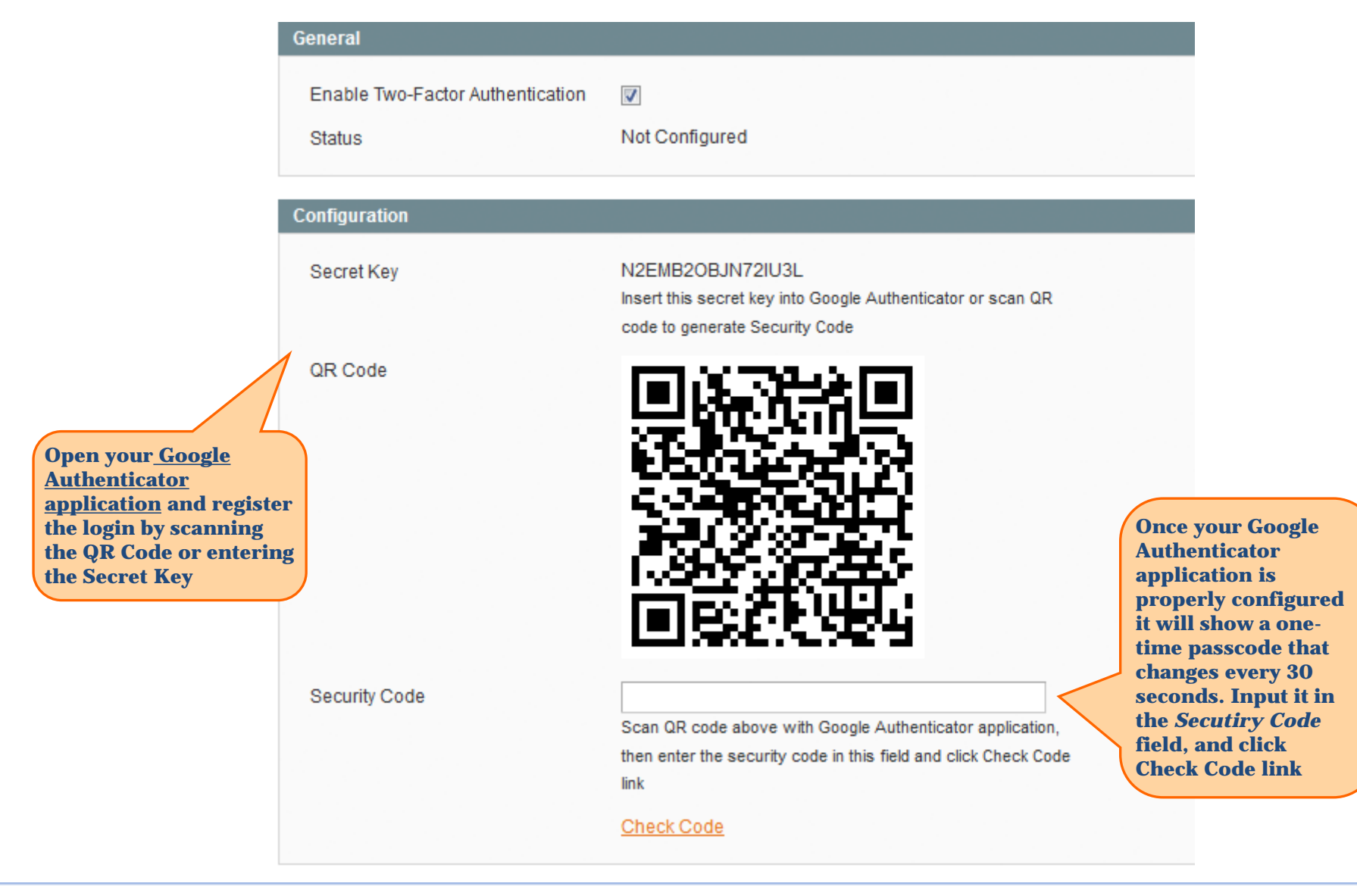

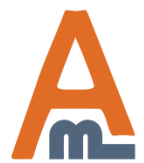

#### User Guide: [Two Factor Authentication](http://amasty.com/two-factor-authentication.html)

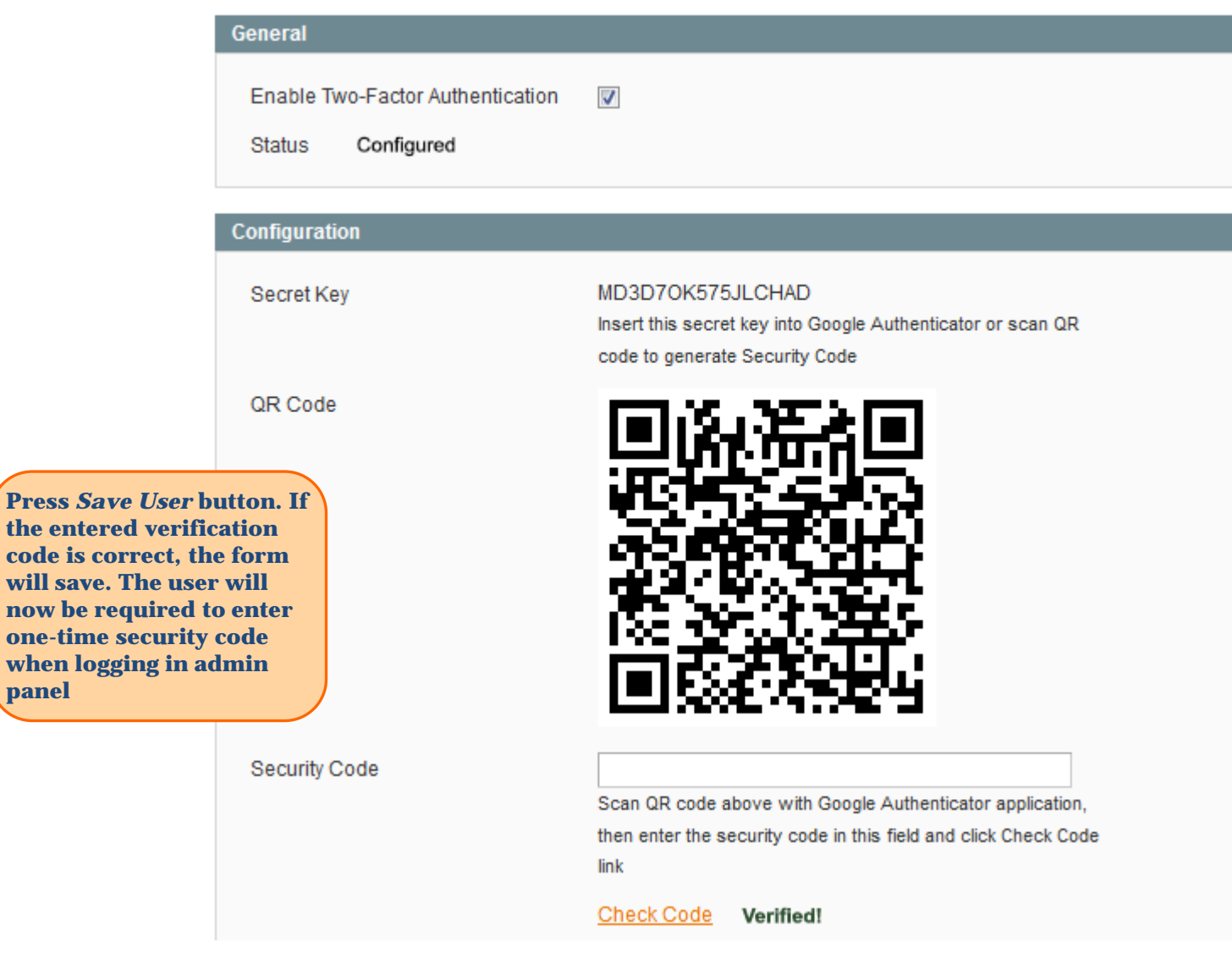

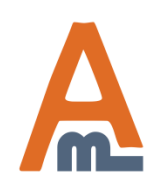

**Press** *Save User* **button. If** 

code i

when

#### User Guide: [Two Factor Authentication](http://amasty.com/two-factor-authentication.html)

#### **3. Testing two-factor authentication login**

<span id="page-7-0"></span>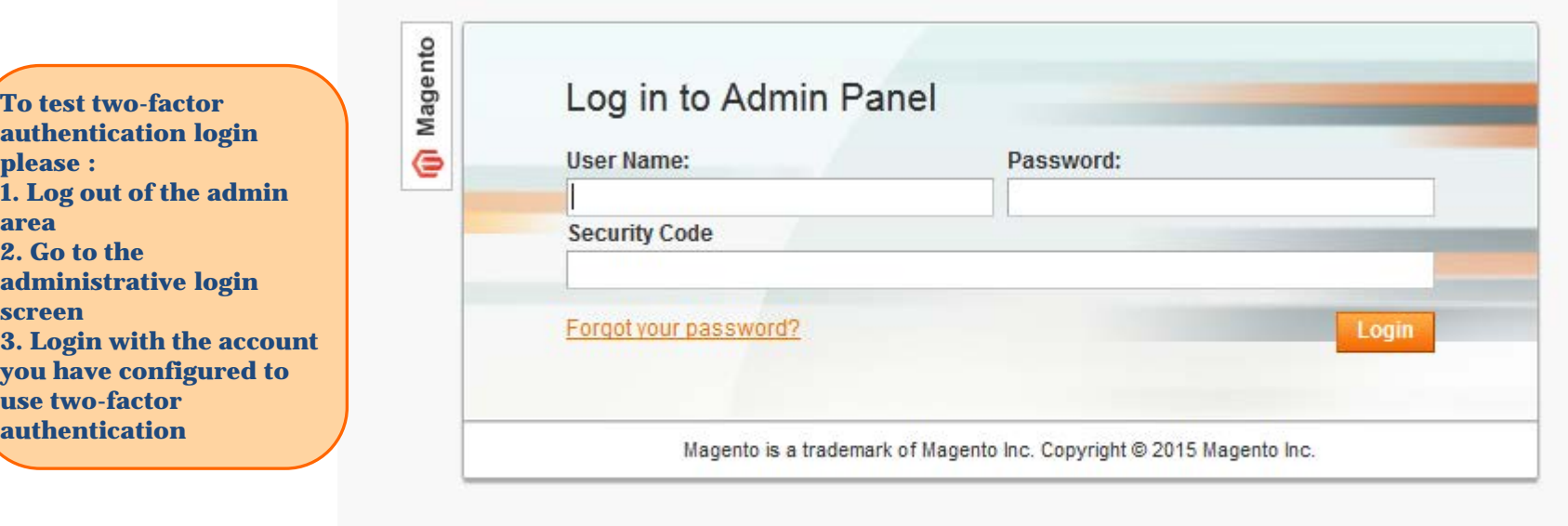

![](_page_7_Picture_2.jpeg)

# **Thank you!**

Should you have any questions or feature suggestions, please contact us at: <http://amasty.com/contacts/>

Your feedback is absolutely welcome!

![](_page_8_Picture_3.jpeg)

User Guide: [Two Factor Authentication](http://amasty.com/two-factor-authentication.html)